## **[Konfiguracja parametrów z](https://pomoc.comarch.pl/altum/20221/documentation/konfiguracja-parametrow-z-obszaru-ksiegowosci/) [obszaru księgowości](https://pomoc.comarch.pl/altum/20221/documentation/konfiguracja-parametrow-z-obszaru-ksiegowosci/)**

Główne parametry księgowe można określić z poziomu *System → Konfiguracja → Księgowość.* Parametry księgowe ustawione w konfiguracji systemu dotyczą całej struktury firmy.

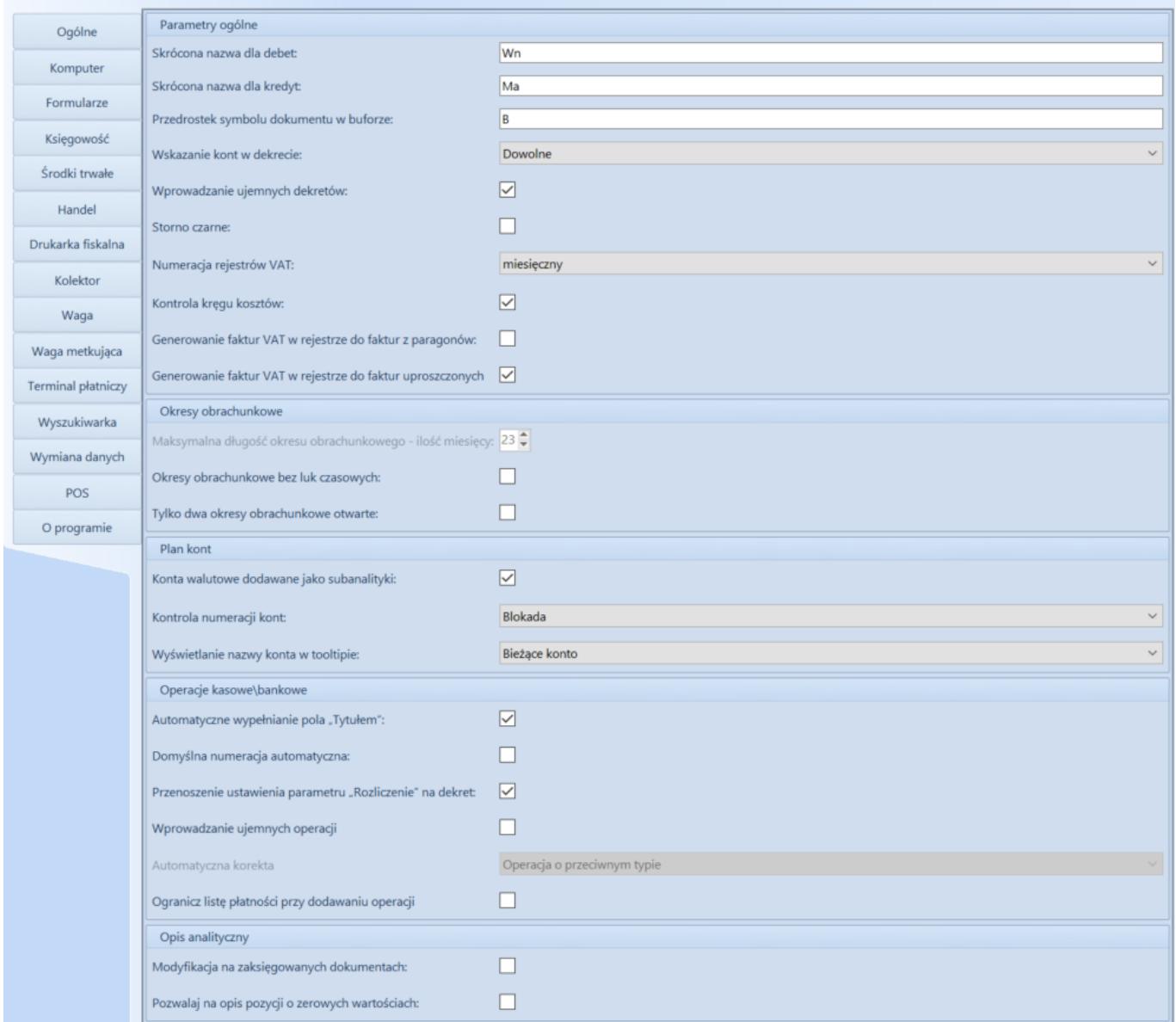

Parametry związane z obszarem księgowości podzielone są na następujące grupy:

#### **Parametry ogólne**

**Skrócona nazwa dla debet** – umożliwia określenia nazwy

lewej strony konta księgowego

- **Skrócona nazwa dla kredyt** umożliwia określenia nazwy prawej strony konta księgowego
- **Przedrostek symbolu dokumentu w buforze**  umożliwia określenia przedrostku dokumentu zapisanego do bufora

#### **Wskazanie kont w dekrecie**

- Dowolne dekrety mogą być wprowadzane zarówno z kontem przeciwstawnym, jak i bez
- Jednostronne dekrety mogą być wprowadzane wyłącznie po jednej stronie konta
- Dwustronne dekrety mogą być wprowadzane wyłącznie po obu stronach konta
- **Wprowadzanie ujemnych dekretów**  po zaznaczeniu parametru system umożliwia wprowadzanie ujemnych dekretów w poleceniach księgowania. Odznaczenie parametru preferowane jest dla firm działających na terytorium Stanów Zjednoczonych.
- **Storno czarne**  przy zaznaczonym parametrze, podczas usuwania zatwierdzonego zapisu księgowego, tworzone są dekrety na kwotę dodatnią po stronach przeciwnych do stron zapisu korygowanego. Jeśli parametr jest odznaczony, system działa na zasadzie storna czerwonego, tzn. tworzone są dekrety korygujące na kwotę ujemną po tej samej stronie, co zapis korygowany.
- **Księgowanie zbiorcze**  parametr dostępny we francuskiej i hiszpańskiej wersji językowej systemu. Przy zaznaczonym parametrze podczas zbiorczego księgowania kilku dokumentów, generowany jest jeden zbiorczy zapis księgowy.
- **Numeracja rejestrów VAT**  parament decydujący o sposobie numeracji porządkowej dokumentów w rejestrach VAT (LP.). Do wyboru są dwie opcje – miesięczna lub roczna.
- **Symbol schematu księgowego dla różnicy**  parametr

dostępny we francuskiej i angielskiej wersji językowej systemu. Służy do przypisywania schematu księgowego dla różnicy wyświetlanej na formularzu rozliczenia z bankiem, poprzez wpisanie symbolu wcześniej [zdefiniowanego schematu](https://pomoc.comarch.pl/altum/20221/documentation/modul-ksiegowosc/ksiegowanie-dokumentow/18984/).

- **Symbol schematu księgowego dla prowizji bankowych** parametr dostępny we francuskiej i angielskiej wersji językowej systemu. Służy do przypisywania schematu księgowego dla prowizji bankowych poprzez wpisanie symbolu wcześnie[j zdefiniowanego schematu](https://pomoc.comarch.pl/altum/20221/documentation/modul-ksiegowosc/ksiegowanie-dokumentow/18984/).
- **Symbol schematu księgowego dla należnych odsetek**  parametr dostępny we francuskiej i angielskiej wersji językowej systemu. Służy do przypisywania schematu księgowego dla należnych odsetek poprzez wpisanie symbolu wcześniej [zdefiniowanego schematu](https://pomoc.comarch.pl/altum/20221/documentation/modul-ksiegowosc/ksiegowanie-dokumentow/18984/).
- **Kontrola kręgu kosztów**  parametr decyduje o dostępności funkcjonalności związanych z kontrolą kręgu kosztów. Na bazie polskiej parametr jest domyślnie zaznaczony. Szczegółowy opis kontroli kręgu kosztów znajduje się w kategorii [Kontrola kręgu kosztów](https://pomoc.comarch.pl/altum/20221/documentation/modul-ksiegowosc/kontrola-kregu-kosztow/).
- **Generowanie faktur VAT w rejestrze do faktur z paragonów** – parametr dostępny w polskiej wersji językowej systemu. Decyduje on o tym, czy w momencie zatwierdzenia dokumentu faktury (lub jej korekt) wygenerowanej do paragonu powstanie dokument faktury VAT w rejestrze sprzedaży VAT (lub dokument korekty faktury VAT) sprzedaży VAT (lub dokument korekty faktury VAT).

#### **Okresy obrachunkowe**

**Maksymalna długość okresu obrachunkowego – ilość miesięcy** – ustawienie maksymalnej ilości miesięcy, z których składa się okres obrachunkowy. W polskiej i francuskiej wersji językowej są to 23 miesiące, natomiast w wersji hiszpańskiej 12 miesięcy, bez możliwości zmiany.

- **Okresy obrachunkowe bez luk czasowych**  we francuskiej wersji językowej systemu parametr ten jest domyślnie zaznaczony, bez możliwości jego odznaczenia. Jeżeli parametr jest zaznaczony:
	- przy definiowaniu okresów obrachunkowych sprawdzana jest data zamknięcia poprzedniego okresu obrachunkowego, natomiast jako data otwarcia ustawiany jest kolejny dzień następujący po dacie zamknięcia
	- przy edytowaniu okresów obrachunkowych i próbie zmiany daty zamknięcia następuje weryfikacja, czy istnieje kolejny okres obrachunkowy. Jeżeli istnieje kolejny okres, możliwość zmiany daty zamknięcia jest zablokowana.

Jeżeli parametr jest odznaczony to, przy definiowaniu okresów obrachunkowych użytkownik może zdefiniować dowolną datę otwarcia kolejnego okresu.

- **Tylko dwa okresy obrachunkowe otwarte**  we francuskiej wersji językowej systemu parametr ten jest domyślnie zaznaczony, bez możliwości jego odznaczenia. Jeżeli w bazie danych będą otwarte więcej niż dwa okresy obrachunkowe lub otwarte okresy obrachunkowe nie będą występować kolejno po sobie – nie będzie możliwości zaznaczenia danego parametru. Podczas definiowania okresu obrachunkowego:
	- jeżeli parametr jest zaznaczony, wówczas przy definiowaniu okresów obrachunkowych sprawdzana jest liczba otwartych okresów obrachunkowych. Użytkownik nie będzie mógł dodać trzeciego z kolei okresu obrachunkowego, jeżeli pierwszy nie jest zatwierdzony.
	- jeżeli parametr nie jest zaznaczony, wówczas przy definiowaniu okresów obrachunkowych użytkownik może zdefiniować dowolną liczbę otwartych okresów

obrachunkowych.

#### **Plan kont**

**Konta walutowe dodawane jako subanalityki** – po zaznaczeniu tej opcji system umożliwia tworzenie kont walutowych jako oddzielnych subanalityk dla kont słownikowych podmiotów. W przypadku księgowania danego dokumentu schematem księgowym, konieczne jest zaznaczenie parametru *Księgowanie walutowe*. Parametr ten również dotyczy automatycznego zakładania konta podczas księgowania schematem.

Plan kont wygląda wtedy jak niżej:

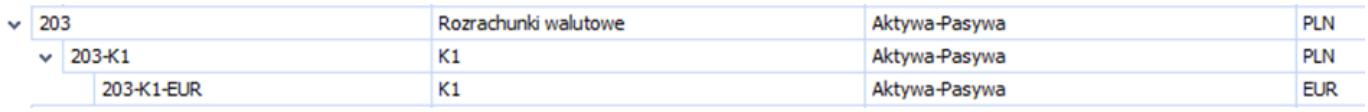

Jeżeli parametr ten zostanie odznaczony, w sytuacji analogicznej, plan kont będzie wyglądał następująco:

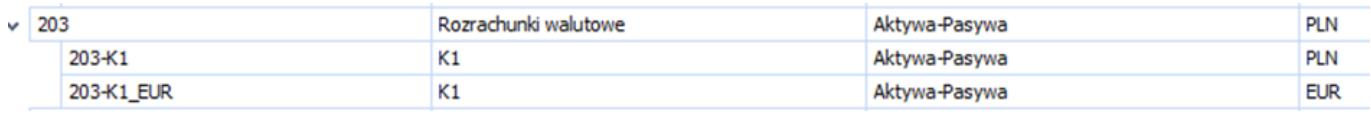

**Dodawanie syntetycznych kont słownikowych** – parametr dostępny wyłącznie w niemieckiej wersji językowej systemu. W przypadku zaznaczenia tej opcji użytkownik ma możliwość zdefiniowania konta słownikowego na poziomie syntetycznym.

#### **Kontrola numeracji kont**

- *Brak kontroli* wyłączona kontrola numeracji kont. Podczas kreacji bazy danych oraz konwersji kontrola numeracji kont jest domyślnie wyłączona.
- *Ostrzeżenie* podczas zapisu konta, które nie spełnia warunków określonych w przypisanym do niego schemacie numeracji, system wyświetli odpowiedni komunikat, ale pozwoli na zapis takiego konta.
- *Blokada* system nie pozwoli na zapis konta, niespełniającego warunków określonych w przypisanym do niego schemacie numeracji.
- **Wyświetlanie nazwy konta w tooltipie**  pozwala określić sposób wyświetlania nazwy konta wskazanego na obiektach lub listach. System umożliwia wybór jednej z dwóch opcji:
	- *Bieżące konto* wyświetlana jest nazwa bieżącego konta wskazanego na obiekcie lub liście
	- *Pełna ścieżka nazwy konta* wyświetlana jest pełna ścieżka nazwy konta, czyli nazwy wszystkich kont nadrzędnych w stosunku do wskazanego konta i nazwa danego konta, zaczynając od nazwy konta najniższego poziomu.

#### Uwaga

Ustawienia dotyczące sposobu wyświetlania nazwy kont są uwzględniane po przelogowaniu się w systemie.

#### **Opis analityczny**

- **Modyfikacja na zaksięgowanych dokumentach**  włączenie danego parametru umożliwia zmianę opisu analitycznego na zaksięgowanych dokumentach. Parametr jest domyślnie odznaczony. Użytkownik ma możliwość jego zaznaczenia w dowolnym momencie pracy w systemie.
- **Pozwalaj na opis pozycji o zerowych wartościach**  włączenie danego parametru pozwala na zapis pozycji opisu analitycznego o zerowej wartości. Parametr jest domyślnie odznaczony. Użytkownik ma możliwość jego zaznaczenia w dowolnym momencie pracy w systemie.

# **[Numeracja dokumentów w module](https://pomoc.comarch.pl/altum/20221/documentation/numeracja-dokumentow-w-module-ksiegowym/) [księgowym](https://pomoc.comarch.pl/altum/20221/documentation/numeracja-dokumentow-w-module-ksiegowym/)**

Zasady numerowania dokumentów w module księgowym:

Podczas dodawania nowego dokumentu w członie numeratora z segmentem *Numer* wyświetlana jest opcja *AUTO*.

### NM / 2016 / AUTO

- Po zapisaniu dokumentu lub po jego zapisie automatycznym (np. po przejściu na zakładkę *Płatności* w przypadku faktur VAT), system nadaje mu konkretny numer. Jest to pierwszy wolny numer zgodny z datą wykorzystaną w numeratorze konkretnego typu dokumentu (dokumenty VAT – data ewidencji, nota memoriałowa oraz polecenie księgowania – data wystawienia).
- Użytkownik ma możliwość wykorzystania wolnego numeru poprzez jego ręczne wskazanie w numeratorze w polu z numerem, przy czym musi posiadać uprawnienia do wykorzystania wolnego numeru (*Konfiguracja → Struktura firmy → Grupy operatorów → Inne uprawnienia: Możliwość wykorzystania wolnego numeru*).

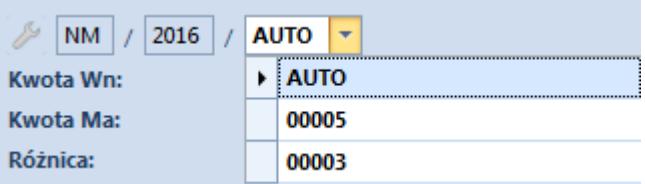

#### Uwaga

Po wyborze wolnego numeru w numeratorze dokumentu, należy zapisać dokument, w przeciwnym wypadku system wyświetli odpowiedni komunikat.

W przypadku zamknięcia całego systemu wybrany numer dokumentu jest zapisywany automatycznie.

- Podczas edycji dokumentu, po zmianie daty dokumentu lub elementu np. rejestru VAT, który bezpośrednio wpływa na numer, system automatycznie podpowiada pierwszy wolny numer dla daty danego dokumentu. Użytkownik ma możliwość jego zmiany, jeśli dla określonej daty istnieje kilka wolnych numerów. Nowy numer systemowy jest automatycznie zapisywany, a poprzedni zwalniany (może zostać wykorzystany na innym dokumencie). Użytkownik nie ma możliwości zamknięcia dokumentu bez zapisu, ponieważ pojawia się komunikat *"Błąd: Zamknięcie dokumentu nie jest możliwe. Należy zapisać dokument."*
- Zmiana numeru dokumentu jest możliwa do momentu zatwierdzenia dokumentu.

## **[Zamykanie dzienników](https://pomoc.comarch.pl/altum/20221/documentation/zamykanie-dziennikow-czastkowych/) [cząstkowych](https://pomoc.comarch.pl/altum/20221/documentation/zamykanie-dziennikow-czastkowych/)**

Zapisy księgowe można zamknąć:

- Dla całego okresu obrachunkowego
- Dla cząstkowego okresu obrachunkowego do konkretnego dnia
- W konkretnych dziennikach cząstkowych

Funkcjonalność zamykania dzienników księgowych jest dostępna tylko w przypadku, gdy na formularzu okresu obrachunkowego wybrano parametr *Numeracja tylko w dzienniku cząstkowym*. Jest ona ściśle powiązana z danym okresem obrachunkowym.

Parametr *Zamykanie dzienników* jest widoczny na formularzu okresu, jeśli operator posiada uprawnienie do zamykania okresów obrachunkowych (*Konfiguracja → Struktura firmy → Grupy operatorów → Inne uprawnienia → Zamykanie okresów* *obrachunkowych)*. Jeżeli chociaż jeden z dzienników zostanie zamknięty, nie ma możliwości odznaczenia danego parametru.

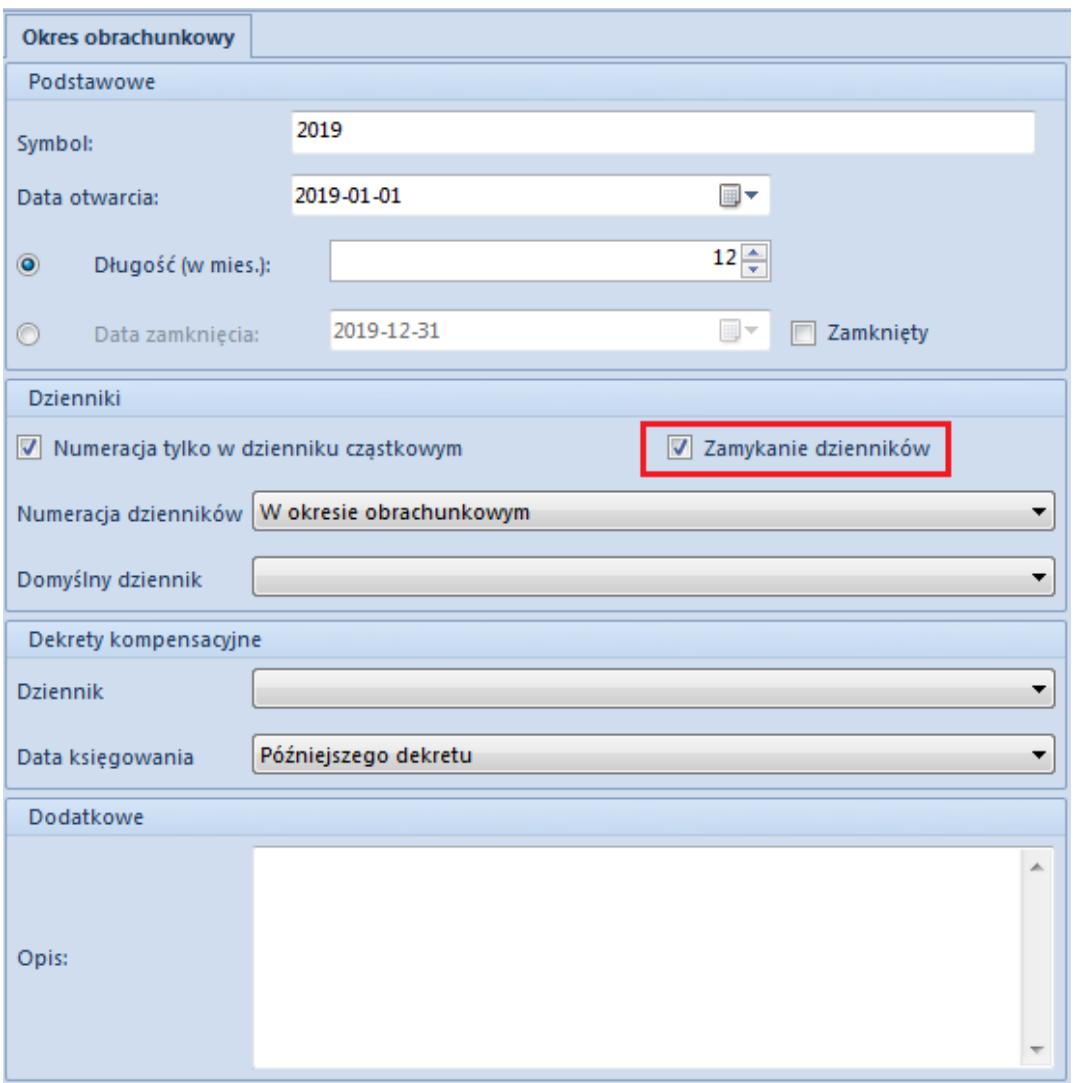

Parametr umożliwiający zamykanie dzienników księgowych na definicji okresu obrachunkowego

#### Dzienniki cząstkowe można zamykać z dwóch poziomów:

*Konfiguracja* → *Księgowość* → *Okresy obrachunkowe* → *edycja dziennika*

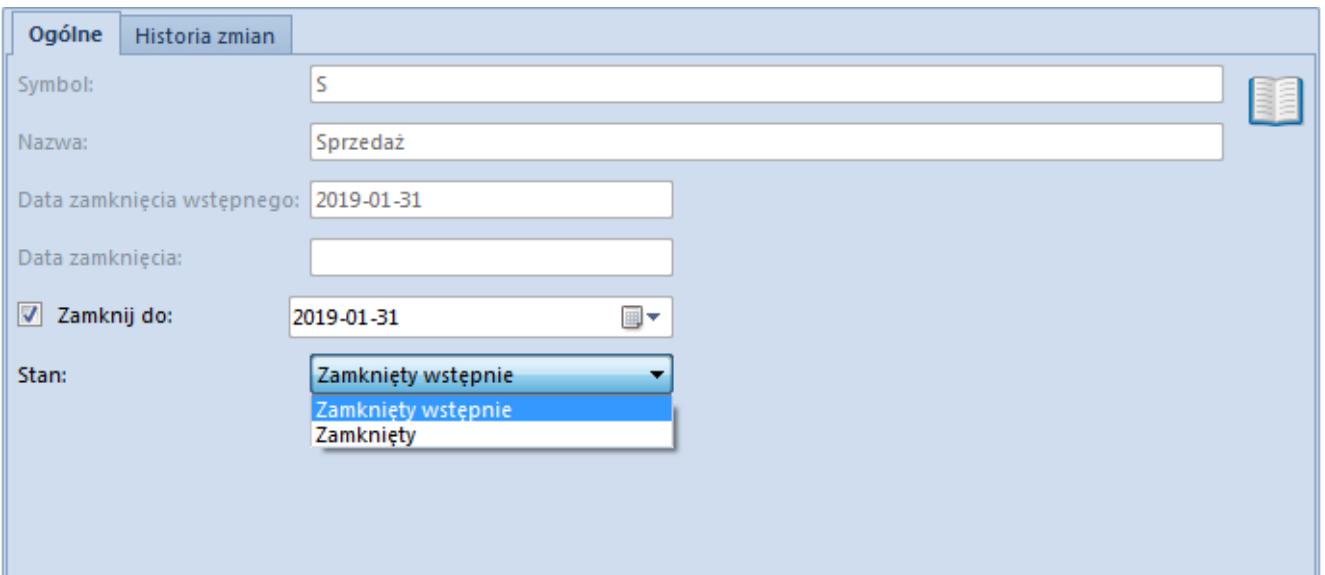

Zamykanie dziennika z poziomu formularza dziennika cząstkowego

#### Przykład

Użytkownik ustawia na dzienniku stan *Zamknięty wstępnie* na 28-02-2019 następnie próbuje zmienić datę zamknięcia wstępnego dziennika na 15-01-2019 – nie jest to możliwe.

Użytkownik ustawia na dzienniku stan *Zamknięty wstępnie* na 28-02-2019, następnie próbuje zmienić datę zamknięcia wstępnego dziennika na 31-03-2019 – jest to możliwe.

Użytkownik ustawia na dzienniku stan *Zamknięty wstępnie* na 28-02-2019, następnie próbuje zmienić stan na *Zamknięty* na 31-01-2019 – jest to możliwe.

*Księgowość* → *Dziennik* → *Zamknięcie dziennika*

Przy zaznaczonym parametrze *Zamykanie dzienników*, na liście zapisów księgowych w menu głównym wyświetlany jest przycisk [**Zamknięcie dziennika**].

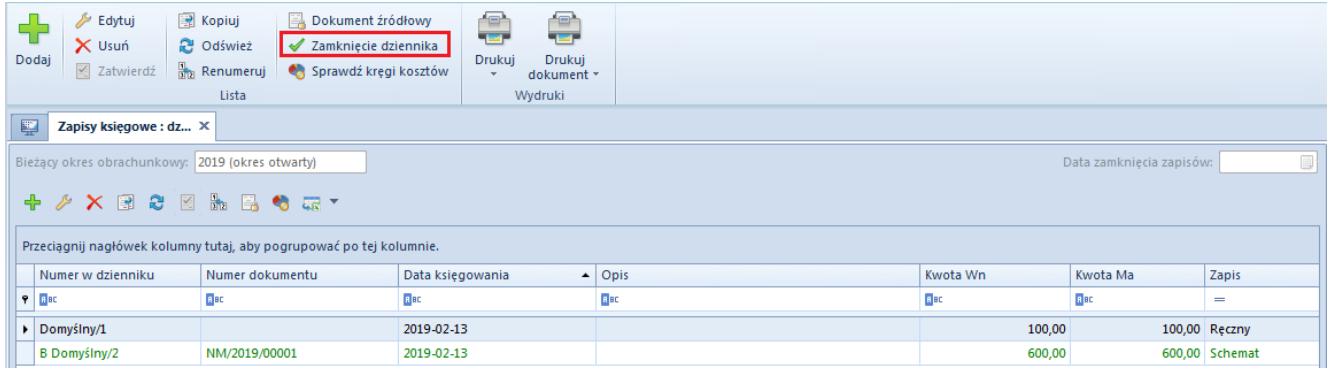

Lista zapisów księgowych z aktywnym przyciskiem [Zamknięcie dziennika]

Jeżeli w filtrze wybrano *Dzienniki <Wszystkie>* przycisk [**Zamknięcie dziennika**] umożliwia zamknięcie wszystkich dzienników. Jeżeli nie można zamknąć któregoś z dzienników (bo znajdują się zapisy w buforze), zostają zamknięte tylko dzienniki możliwe do zamknięcia i zostaje wyświetlona informacja o niezamkniętych dziennikach. Nie ma możliwości usunięcia dziennika, który został zamknięty.

#### Przykład

Jeżeli użytkownik zamknął przynajmniej jeden dziennik w stanie *Zamknięty wstępnie* do danego dnia i przy ponownej edycji próbuje zamknąć wszystkie dzienniki do dnia wcześniejszego, nie jest to możliwe. Zmiana stanu na *Zamknięty wstępnie* jest możliwa na dzień późniejszy niż data ostatniego zamknięcia oraz późniejszy niż data ostatniego zamknięcia wstępnego chociaż jednego z dzienników.

Jeżeli użytkownik zamknął przynajmniej jeden dziennik w stanie *Zamknięty* do danego dnia i przy ponownej edycji próbuje zamknąć wszystkie dzienniki do dnia wcześniejszego, nie jest to możliwe. Zmiana stanu na *Zamknięty* jest możliwa z datą późniejszą niż data ostatniego zamknięcia.

Zamknięcie zapisów księgowych w dzienniku może przyjąć stan:

**Zamknięty wstępnie** – użytkownik posiadający uprawnienie do zamykania okresów obrachunkowych może dodawać, modyfikować, usuwać, zatwierdzać, stornować i

renumerować zapisy księgowe w dziennikach zamkniętych wstępnie. Operatorzy bez danego uprawnienia mogą wyłącznie renumerować zapisy księgowe oraz przenosić zapisy do księgi głównej i wykonywać ich storno z datą księgowania równą dacie zamknięcia.

**Zamknięty** – stan ten jest ostatecznym zamknięciem zapisów w danym dzienniku. Wszyscy operatorzy, niezależnie od uprawnienia do zamykania okresu, mają zablokowane dodawanie, modyfikację, usuwanie, przenoszenie do księgi głównej oraz wykonywanie storna i renumerację zapisów księgowych.

Zaznaczenie parametru *Zamknij do* automatycznie ustawia domyślny stan *Zamknięty wstępnie*, z możliwością wyboru tylko stanu *Zamknięty.*

#### Uwaga

Jeżeli dziennik został już zamknięty, nie ma możliwości zmiany jego stanu na *Otwarty*.

Zamykanie okresu obrachunkowego lub zamykanie okresu cząstkowego jest nadrzędne w stosunku do zamykania dzienników. Jeżeli użytkownik w danym okresie obrachunkowym zaznaczy parametr *Zamykanie dzienników*, to funkcja *Zamykania okresów cząstkowych* będzie działała jako zamknięcie ostateczne wszystkich dzienników księgowych do dnia zamknięcia okresu cząstkowego (stan *Zamknięty* na wszystkich dziennikach). Zamknięcie okresu zamyka wszystkie dzienniki do ostatniego dnia okresu obrachunkowego.

Jeżeli jakiś dziennik został zamknięty z datą późniejszą niż zamknięcie okresu cząstkowego, to data zamknięcia nie zostanie przestawiona na datę wcześniejszą. Data zamknięcia nie jest w tym przypadku aktualizowana.

W przypadku zaznaczonego parametru *Łącz okresy handlowe z okresami obrachunkowymi* (*System → Konfiguracja → Handel)*, operator chcąc zamykać dzienniki cząstkowe, musi posiadać uprawnienia do zamykania okresów operacji handlowych

(K*onfiguracja → Struktura firmy → Grupy operatorów → Inne uprawnienia → Zamykanie okresów operacji handlowych).*

## **[Definiowanie dzienników](https://pomoc.comarch.pl/altum/20221/documentation/definiowanie-dziennikow-czastkowych/) [cząstkowych](https://pomoc.comarch.pl/altum/20221/documentation/definiowanie-dziennikow-czastkowych/)**

Dzienniki to chronologiczne (dzień po dniu) ujęcie zdarzeń, jakie nastąpiły w danym okresie sprawozdawczym, zgodnie z kolejnością zapisów operacji księgowych. Utworzony w ten sposób zbiór danych ma na celu ciągłe i rzetelne odwzorowywanie poprawności i kompletności operacji księgowych zebranych w księgach rachunkowych w danym okresie sprawozdawczym.

System umożliwia prowadzenie równolegle wielu dzienników cząstkowych w tym samym okresie obrachunkowym, zestawiających np. operacje tego samego typu, przykładowo dziennik SPRZEDAŻ zawierający wyłącznie zapisy księgowe dotyczące sprzedaży. Każdy dziennik posiada niezależną numerację.

Zapisy księgowe mogą być wprowadzane do dziennika ręcznie lub automatycznie w wyniku księgowania dokumentów czy dodania bilansu otwarcia (zapisy w predefiniowanym dzienniku o symbolu \*BO\*).

W danym okresie obrachunkowym zbiór wszystkich dzienników cząstkowych składa się na księgę główną, w której znajdują się wszystkie zapisy księgowe.

W celu zdefiniowania dziennika cząstkowego należy z poziomu *Konfiguracja → Księgowość → Okresy obrachunkowe* zaznaczyć odpowiedni okres obrachunkowy i wybrać przycisk [**Dodaj**] z grupy *Dzienniki cząstkowe*.

Po prawej stronie w tabeli *Dzienniki cząstkowe* pojawi się wiersz, w którym należy wprowadzić unikalną nazwę i symbol dziennika, a następnie wybrać przycisk [**Zapisz**].

|         | 聖<br>Okresy obrachunkowe X |        |             |                   |            |                |             |   |             |            |                        |                 |
|---------|----------------------------|--------|-------------|-------------------|------------|----------------|-------------|---|-------------|------------|------------------------|-----------------|
|         |                            | Symbol | Od          | Do                | Data za    | <b>Status</b>  | Opis        |   | Symbol      | Nazwa      | Data wstępnego         | Data zamknięcia |
| $7$ $8$ |                            |        | <b>R</b> BC | BBC               | BBC        | BBC            | <b>B</b> BC | 9 | B BC        | BBC        | <b>B</b> <sub>BC</sub> | BBC             |
|         |                            | 2018   |             | 2018-0 2018-12-31 |            | Otwarty        |             |   | $*BO*$      | Bilans otw |                        |                 |
| ¥       |                            | 2019   |             | 2019- 2019-12     |            | <b>Otwarty</b> |             |   | Domyślny    | Domyślny   |                        |                 |
|         | >                          | 2020   |             | 2020-0 2020-12-31 |            | Otwarty        |             |   | <b>RK</b>   | Różnice ku |                        |                 |
|         |                            |        |             |                   |            |                |             |   | К           | Koszty     |                        |                 |
|         |                            |        |             |                   |            |                |             |   | KASA        | Kasa       |                        |                 |
|         |                            |        |             |                   | <b>DEL</b> | Delegacje      |             |   |             |            |                        |                 |
|         |                            |        |             |                   |            | PK             | <b>PK</b>   |   |             |            |                        |                 |
|         |                            |        |             |                   |            |                |             |   | ZAKUP       | Zakup      |                        |                 |
|         |                            |        |             |                   |            |                |             |   | SPRZEDAŻ    | Sprzedaż   |                        |                 |
|         |                            |        |             |                   |            |                |             |   | <b>BANK</b> | Bank       |                        |                 |
|         |                            |        |             |                   |            |                |             |   | <b>KOMP</b> | Kompensaty |                        |                 |
|         |                            |        |             |                   |            |                |             |   | MAGAZYN     | Magazyn    |                        |                 |
|         |                            |        |             |                   |            |                |             |   | <b>WEWN</b> | Dokument   |                        |                 |

Lista dzienników cząstkowych

Dostępnością dzienników cząstkowych w centrach danej firmy można zarządzać z poziomu *Konfiguracja → Struktura firmy → Dostępność obiektów*. Szczegółowy opis zarządzania dostępnością dzienników znajduje się w artykule [Dostępność obiektów-](https://pomoc.comarch.pl/altum/20221/documentation/konfiguracja-systemu/struktura-firmy/dostepnosc-obiektow-obiekty/)[Obiekty](https://pomoc.comarch.pl/altum/20221/documentation/konfiguracja-systemu/struktura-firmy/dostepnosc-obiektow-obiekty/).

## **[Definiowanie okresu](https://pomoc.comarch.pl/altum/20221/documentation/definiowanie-okresu-obrachunkowego/) [obrachunkowego](https://pomoc.comarch.pl/altum/20221/documentation/definiowanie-okresu-obrachunkowego/)**

Okres obrachunkowy to okres, za który sporządza się sprawozdanie finansowe w trybie przewidzianym przepisami prawa. Może to być rok kalendarzowy lub inny okres stosowany również do celów podatkowych. Okres obrachunkowy lub jego zmiany określa statut lub umowa, na podstawie której utworzono jednostkę. Jeżeli jednostka rozpoczęła działalność w drugiej połowie przyjętego roku obrotowego, to księgi rachunkowe i sprawozdanie finansowe za ten okres można połączyć z księgami

rachunkowymi i sprawozdaniem finansowym za rok następny.

W strukturze wielofirmowej każda z firm ma swój odrębny okres obrachunkowy wraz z okresami cząstkowymi. Z kolei każdy okres obrachunkowy ma swój plan kont, zestaw dzienników cząstkowych oraz dziennik główny. Tak jak w przypadku innych obiektów księgowych, okres obrachunkowy dodany dla centrum typu firma dziedziczony jest przez wszystkie centra podrzędne danej firmy.

Lista okresów obrachunkowych dostępna jest z poziomu *Konfiguracja → Księgowość* pod przyciskiem *Okresy obrachunkowe.*

| X Usuń<br>Dodaj okres obrachunkowy<br><b>P</b> Odśwież<br>Dodaj przez formularz<br>Zamknij<br>$\sqrt{\frac{1}{2}}$ Edytuj<br>Lista<br>擥<br>Okresy obrachunkowe X |              |                                      |                                 |                                                          |                        | Dodaj przez formularz<br>Edytuj<br>Dodaj<br>X Usuń<br>Okresy czastkowe | ы<br>Zapisz<br>X Usuń<br>Dodaj<br>₽<br>Edytuj<br>Dzienniki czastkowe |             | ī.<br>Plan kont | Dzienniki<br>Schematy księgowe<br>Schematy księgowań okresowych<br>Aktualizacja |                            |            |             |                        |                        |
|----------------------------------------------------------------------------------------------------|--------------|--------------------------------------|---------------------------------|----------------------------------------------------------|------------------------|------------------------------------------------------------------------|----------------------------------------------------------------------|-------------|-----------------|---------------------------------------------------------------------------------|----------------------------|------------|-------------|------------------------|------------------------|
|                                                                                                    | Symbol       |                                      | Od                              | Do                                                       | Data za                | <b>Status</b>                                                          | Opis                                                                 |             |                 |                                                                                 | Symbol                     |            | Nazwa       | Data wstepnego         | Data zamkniecia        |
|                                                                                                    | $P$ B BC     |                                      | <b>B</b> BC                     | <b>B</b> BC                                              | <b>B</b> <sub>BC</sub> | <b>B</b> <sub>BC</sub>                                                 | <b>B</b> BC                                                          |             |                 | $P$ $B$                                                                         |                            |            | <b>R</b> BC | <b>R</b> <sub>BC</sub> | <b>B</b> <sub>BC</sub> |
|                                                                                                    | 2018         |                                      |                                 | 2018-0 2018-12-31                                        |                        | Otwarty                                                                |                                                                      |             |                 |                                                                                 | $\blacktriangleright$ *BO* | Bilans otw |             |                        |                        |
| ۰                                                                                                    | $\checkmark$ | 2019                                 | 2019- 2019-12<br><b>Otwarty</b> |                                                          |                        |                                                                        |                                                                      |             | Domyślny        |                                                                                 | Domyślny                   |            |             |                        |                        |
|                                                                                                    |              | Miesia                               |                                 | 2019-0 2019-01-31                                        |                        | Otwarty                                                                |                                                                      |             |                 |                                                                                 | RK                         |            | Różnice ku  |                        |                        |
|                                                                                                    |              |                                      |                                 | Miesia 2019-0 2019-02-28                                 |                        | Otwarty                                                                |                                                                      |             |                 |                                                                                 | ĸ                          |            | Koszty      |                        |                        |
|                                                                                                    |              | Miesia                               |                                 | 2019-0 2019-03-31                                        |                        | Otwarty                                                                |                                                                      |             |                 |                                                                                 | <b>KASA</b>                |            | Kasa        |                        |                        |
|                                                                                                    |              |                                      |                                 | Miesia 2019-0 2019-04-30                                 |                        | Otwarty                                                                |                                                                      |             |                 |                                                                                 | <b>DEL</b>                 |            | Delegacje   |                        |                        |
|                                                                                                    |              | Miesia                               |                                 | 2019-0 2019-05-31                                        |                        | Otwarty                                                                |                                                                      |             |                 |                                                                                 | PK                         |            | PK          |                        |                        |
|                                                                                                    |              |                                      |                                 | Miesia 2019-0 2019-06-30                                 |                        | Otwarty                                                                |                                                                      |             |                 |                                                                                 | <b>ZAKUP</b>               |            | Zakup       |                        |                        |
|                                                                                                    |              | Miesia                               |                                 | 2019-0 2019-07-31                                        |                        | Otwarty                                                                |                                                                      |             |                 |                                                                                 | SPRZEDAŻ                   |            |             |                        |                        |
|                                                                                                    |              |                                      |                                 | Miesią   2019-0   2019-08-31<br>Miesia 2019-0 2019-09-30 |                        | Otwarty<br>Otwarty                                                     |                                                                      |             |                 |                                                                                 |                            | Sprzedaż   |             |                        |                        |
|                                                                                                    |              |                                      |                                 | Miesia 2019-1 2019-10-31                                 |                        | Otwarty                                                                |                                                                      |             |                 |                                                                                 | <b>BANK</b>                |            | <b>Bank</b> |                        |                        |
|                                                                                                    |              | Miesia                               |                                 | 2019-1 2019-11-30                                        |                        | Otwarty                                                                |                                                                      |             |                 |                                                                                 | <b>KOMP</b>                |            | Kompensaty  |                        |                        |
|                                                                                                    |              | Miesia                               |                                 | 2019-1 2019-12-31                                        |                        | Otwarty                                                                |                                                                      |             |                 |                                                                                 | <b>MAGAZYN</b>             |            | Magazyn     |                        |                        |
|                                                                                                    | >            | 2020<br>2020-0 2020-12-31<br>Otwarty |                                 |                                                          |                        |                                                                        |                                                                      | <b>WEWN</b> |                 | Dokument                                                                        |                            |            |             |                        |                        |

Lista okresów obrachunkowych

### **Dodawanie okresu obrachunkowego**

Sposoby dodawania okresu obrachunkowego:

po wybraniu przycisku [**Dodaj okres obrachunkowy**] – dodanie okresu bezpośrednio w tabeli. Użytkownik musi wypełnić pole *Symbol.* Pola z datą *Od/Do* wypełniane są automatycznie z możliwością ich zmiany. Okres obrachunkowy nie musi trwać 12 miesięcy, czyli pokrywać się z rokiem kalendarzowym. Długość jego trwania może przekraczać 12 miesięcy lub być krótsza niż jeden miesiąc, jeśli zajdzie taka potrzeba. W polskiej i francuskiej wersji językowej okres obrachunkowy może trwać maksymalnie 23 miesiące.

po wybraniu przycisku [**Dodaj przez formularz**] – po wybraniu danej opcji otwiera się formularz nowego okresu obrachunkowego

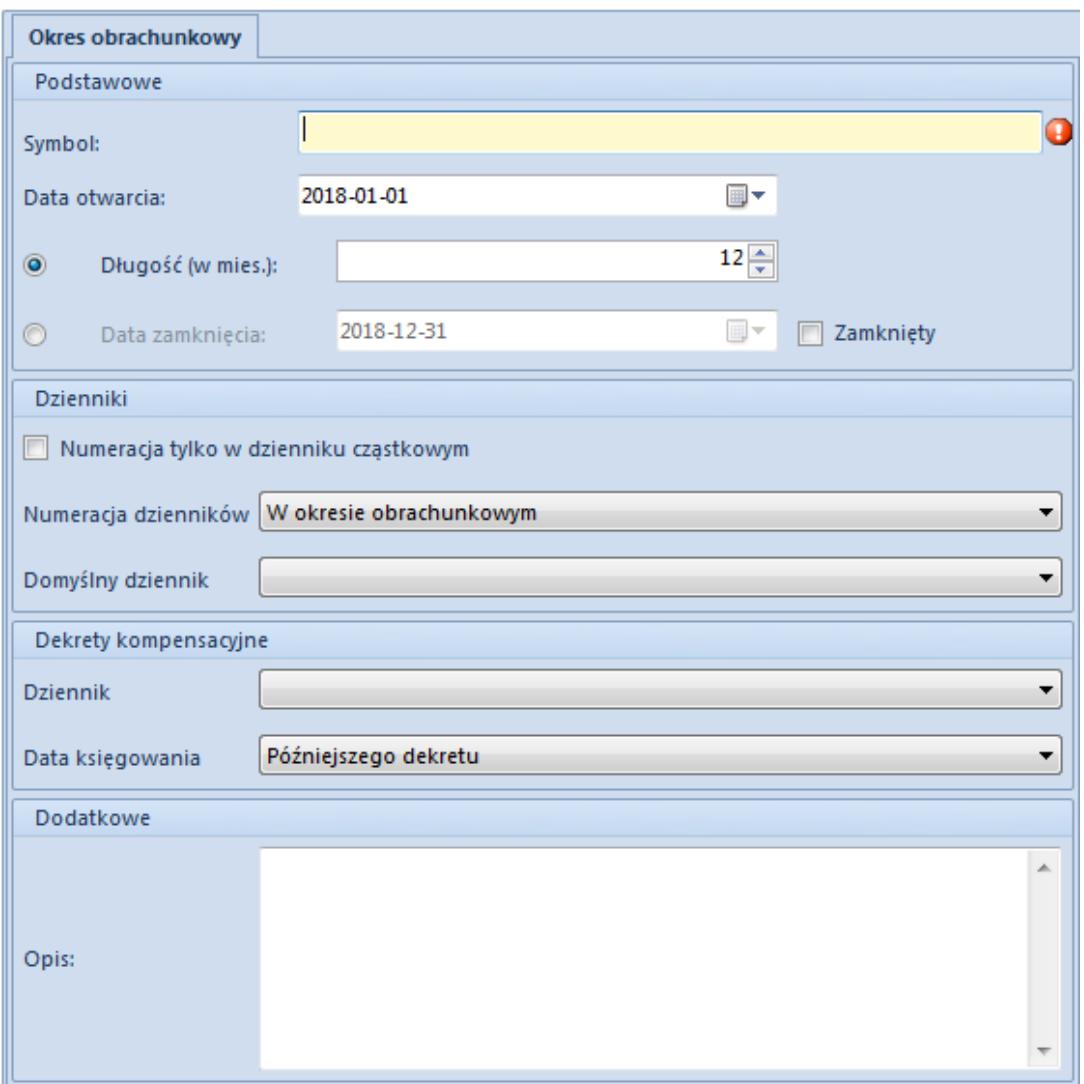

Formularz okresu obrachunkowego

Formularz okresu obrachunkowego składa się z elementów:

#### **Sekcja** *Podstawowe*

**Symbol** – pole obligatoryjne, pozwalające na wprowadzenie do pięćdziesięciu znaków (liter lub cyfr) służących do łatwej identyfikacji poszczególnych okresów. Symbol musi mieć unikalną wartość w obrębie danej firmy.

Uwaga

Nie można dodać kilku okresów obrachunkowych o takich samych symbolach w obrębie jednej firmy.

- **Data otwarcia** oznacza datę rozpoczęcia okresu. Data widoczna jest w kolumnie *Od* na liście okresów obrachunkowych.
- **Długość (w mies.)** pole służy do określania długości okresu obrachunkowego z dokładnością do miesiąca np., gdy *Datę otwarcia* ustawimy na 2019-01-01, a *Długość (w mies.)* na 6 miesięcy, to w polu *Data zamknięcia* automatycznie wyświetli się data 2019-06-30, której nie można edytować. Maksymalnie można wybrać ilość miesięcy określoną w parametrze *[Maksymalna długość okresu](https://pomoc.comarch.pl/altum/20221/documentation/modul-ksiegowosc/konfiguracja-modul-ksiegowosc/konfiguracja-parametrow-z-obszaru-ksiegowosci/) [obrachunkowego](https://pomoc.comarch.pl/altum/20221/documentation/modul-ksiegowosc/konfiguracja-modul-ksiegowosc/konfiguracja-parametrow-z-obszaru-ksiegowosci/) – ilość miesięcy*, który jest dostępny z poziomu *System → Konfiguracja → Księgowość* → *Okresy obrachunkowe*. W polskiej i francuskiej wersji językowej są to 23 miesiące, natomiast w wersji hiszpańskiej 12 miesięcy, bez możliwości zmiany. Minimalna długość okresu obrachunkowego to 1 miesiąc. Liczbę miesięcy można wprowadzić ręcznie lub wybrać posługując się strzałkami góra – dół.
- **Data zamknięcia** pozwala na precyzyjne określenie daty zamknięcia okresu obrachunkowego, co do dnia. Wykorzystywana jest w sytuacji, gdy użytkownik chce wprowadzić okres obrachunkowy, który nie trwa pełnej liczby miesięcy, ale np. 2 miesiące i 2 dni. Data widoczna jest w kolumnie *Do* na liście okresów obrachunkowych. Przy dodawaniu okresu obrachunkowego system automatycznie ustawia pole *Długość (w mies.)* na aktywne, natomiast pole *Data zamknięcia* jako niepodlegające edycji. Użytkownik może je aktywować poprzez zaznaczenie opcji *Data zamknięcia*.
- **Zamknięty**  parametr jest widoczny, jeśli użytkownik ma [uprawnienie do zamykania okresów obrachunkowych.](https://pomoc.comarch.pl/altum/20221/documentation/konfiguracja-systemu/operatorzy/definiowanie-nowej-grupy-operatorow/) Jego zaznaczenie oznacza, że okres obrachunkowy jest już

zamknięty. Nie można do niego dodawać dzienników cząstkowych ani żadnych operacji księgowych, nie podlega on edycji. Okres obrachunkowy nie zamyka się samoczynnie po przekroczeniu daty zamknięcia. Zamykanie okresu leży wyłącznie w gestii użytkownika. Szczegółowy opis zamykania okresu obrachunkowego znajduje się w artykule [Zamykanie okresu obrachunkowego](https://pomoc.comarch.pl/altum/20221/documentation/modul-ksiegowosc/konfiguracja-modul-ksiegowosc/zamykanie-okresu-obrachunkowego/).

#### **Sekcja** *Dzienniki*

#### **Uwaga**

Parametry dotyczące numeracji dzienników można modyfikować do momentu dodania pierwszego zapisu księgowego w danym okresie obrachunkowym.

- **Numeracja tylko w dzienniku cząstkowym** wybór danej opcji oznacza rezygnację z numeracji w obrębie księgi głównej, numeracja dokonywana jest tylko w dzienniku cząstkowym. Dzięki temu możliwe jest zatwierdzanie zapisów księgowych w konkretnych dziennikach cząstkowych. Szczegółowy opis znajduje się w artykule [Numeracja zapisów księgowych.](https://pomoc.comarch.pl/altum/20221/documentation/modul-ksiegowosc/zapisy-ksiegowe/numeracja-zapisow-ksiegowych/)
- **Zamykanie dzienników** parametr dostępny wyłącznie w przypadku, gdy został zaznaczony parametr *Numeracja tylko w dzienniku cząstkowym*. Szczegółowy opis parametru znajduje się w artykule [Zamykanie dzienników](https://pomoc.comarch.pl/altum/20221/documentation/modul-ksiegowosc/konfiguracja-modul-ksiegowosc/zamykanie-dziennikow-czastkowych/) [cząstkowych.](https://pomoc.comarch.pl/altum/20221/documentation/modul-ksiegowosc/konfiguracja-modul-ksiegowosc/zamykanie-dziennikow-czastkowych/)
- **Numeracja dzienników** zapisy księgowe mogą mieć numerację roczną lub miesięczną. Szczegółowy opis numeracji zapisów znajduje się w artykule [Numeracja](https://pomoc.comarch.pl/altum/20221/documentation/modul-ksiegowosc/zapisy-ksiegowe/numeracja-zapisow-ksiegowych/) [zapisów księgowych.](https://pomoc.comarch.pl/altum/20221/documentation/modul-ksiegowosc/zapisy-ksiegowe/numeracja-zapisow-ksiegowych/) Numeracja miesięczna pozwala na wprowadzanie zapisów w miesiącu zamkniętym, jeżeli rozpoczęto zatwierdzanie zapisów w kolejnych miesiącach. Wybranie numeracji miesięcznej powoduje dodanie do numeru dwóch nowych członów:
	- *Rok kalendarzowy* jest niezbędny z uwagi na

nietypowy okres obrachunkowy i konieczność zachowania unikalności numerów. W przeciwnym wypadku mogłoby dojść do powielenia tych samych numerów, w tym samym miesiącu w kolejnym roku kalendarzowym.

- *Miesiąc*
- **Domyślny dziennik** dziennik cząstkowy, wybierany przez użytkownika jako domyślny. Podczas dodawania pierwszego okresu obrachunkowego jako domyślny zostaje ustawiony predefiniowany dziennik cząstkowy. Użytkownik ma możliwość jego zmiany, po zdefiniowaniu dzienników cząstkowych w systemie. Dziennik cząstkowy wskazany jako domyślny ustawiany jest domyślnie podczas dodawania noty memoriałowej, ręcznego zapisu księgowego czy schematu księgowego.

#### **Sekcj***a Dekrety kompensacyjne*

- **Dziennik** dziennik księgowań, w którym są dodawane dekrety kompensacyjne
- **Data księgowania** data pod którą dekret kompensacyjny jest ujęty w księgach rachunkowych. Możliwe daty do wyboru to: *Późniejszego dekretu* lub *Systemowa*.
- **Opis**  służy do wprowadzenia dodatkowego opisu. Opis jest widoczny na liście okresów obrachunkowych.

### **Bieżący okres obrachunkowy**

Po określeniu parametrów na formularzu okresu obrachunkowego można go zapisać za pomocą przycisku [**Zapisz**] z grupy *Okres obrachunkowy* i jednocześnie ustawić jako okres aktualnie obowiązujący.

Jeśli użytkownik, zapisując nowo dodany okres, nie wybierze go jako bieżący może zrobić to później. W tym celu należy na liście okresów obrachunkowych zaznaczyć okres, który ma zostać ustawiony jako bieżący i wybrać przycisk [**Ustaw jako bieżący**].

Okres ustawiony jako bieżący jest wyróżniony pogrubioną czcionką na liście okresów obrachunkowych. W systemie może być ustawiony tylko jeden okres bieżący dla określonej firmy, ale nie może to być okres zamknięty.

#### Uwaga

Aby ustawić okres obrachunkowy jako bieżący, należy zamknąć wszystkie zakładki. W przeciwnym wypadku system wyświetli komunikat: *"Zmiana okresu obrachunkowego spowoduje zamknięcie wszystkich otwartych zakładek. Czy kontynuować?" oraz* pozwoli użytkownikowi zdecydować o zamknięciu zakładek.

Okres obrachunkowy jest ustawiany jako bieżący dla danego operatora. Oznacza to, że każdy operator może mieć ustawiony inny okres jako bieżący.

#### Uwaga

Użytkownik może również ustawić bieżący okres obrachunkowy z poziomu *System → Okresy obrachunkowe*. W tym przypadku jest on ustawiany jako bieżący tylko na czas trwania sesji.

### **Aktualizacje obiektów księgowych**

Podczas zapisywania okresu obrachunkowego system wyświetla pytanie, czy przenieść plan kont, schematy numeracji kont, kręgi kosztów, dzienniki oraz schematy księgowe z poprzedniego okresu obrachunkowego.

Użytkownik może również przenieść powyżej wymienione obiekty z poprzedniego okresu obrachunkowego w późniejszym czasie po wybraniu poniżej opisanych przycisków z sekcji *Aktualizacja* na liście okresów obrachunkowych lub z poziomu listy konkretnych obiektów.

- **Plan kont** przenoszony jest plan kont, definicje kręgów kosztów oraz schematy numeracji z poprzedniego okresu obrachunkowego
- **Dzienniki** przenoszone są dzienniki cząstkowe z poprzedniego okresu obrachunkowego
- **Schematy księgowe** przenoszone są schematy księgowe z poprzedniego okresu obrachunkowego. W przypadku, gdy w nowym okresie obrachunkowym znajduje się już schemat o takim samym symbolu i typie jak w okresie poprzednim, nie jest on przenoszony.
- **Schematy księgowań okresowych** przenoszone są schematy księgowań okresowych z poprzedniego okresu obrachunkowego. W przypadku, gdy w nowym okresie obrachunkowym znajduje się już schemat o takim samym symbolu i typie jak w okresie poprzednim, nie jest on przenoszony.

### **Cząstkowy okres obrachunkowy**

System umożliwia podział okresu obrachunkowego na okresy cząstkowe za pomocą poniższych opcji:

- [**Podziel na miesiące**] przycisk automatycznie dzieli zaznaczony okres obrachunkowy na miesięczne okresy cząstkowe. Powstałe po podziale okresy cząstkowe ułożone są w porządku chronologicznym (czyli miesiąc po miesiącu). Na liście okresów, przy symbolu podzielonego okresu obrachunkowego pojawia się znacznik umożliwiający rozwijanie i zwijanie listy okresów cząstkowych.
- [**Podziel na kwartały**] przycisk automatycznie dzieli zaznaczony okres obrachunkowy na kwartały czyli okresy trzymiesięczne.

#### Przykład

Dzielenie okresu obrachunkowego, który trwa np. 5 miesięcy i 20 dni od 01-01-2018 do 20-06-2018:

Dzielenie na miesięczne cząstkowe okresy obrachunkowe

System podzieli okres na sześć cząstkowych okresów obrachunkowych, z których pięć będzie trwać po miesiącu, a szósty będzie trwał dwadzieścia dni.

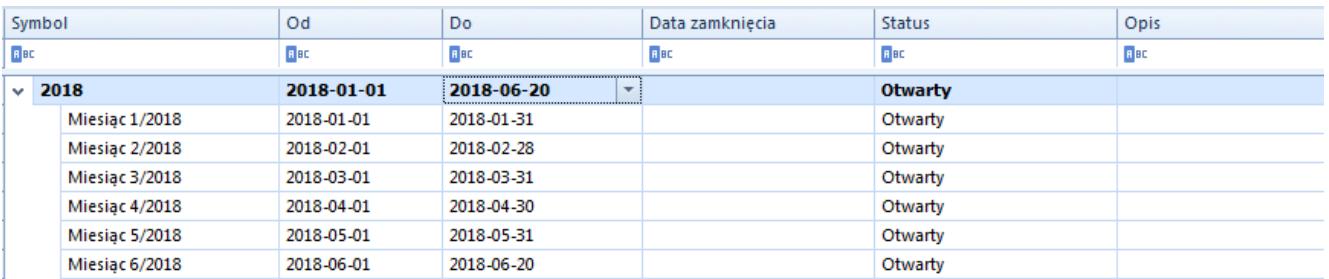

Okresy obrachunkowy podzielony na miesiące

Dzielenie na kwartalne cząstkowe okresy obrachunkowe

System podzieli okres na dwa kwartały, z których jeden będzie trwał trzy miesiące, a drugi będzie trwał dwa miesiące i dwadzieścia dni

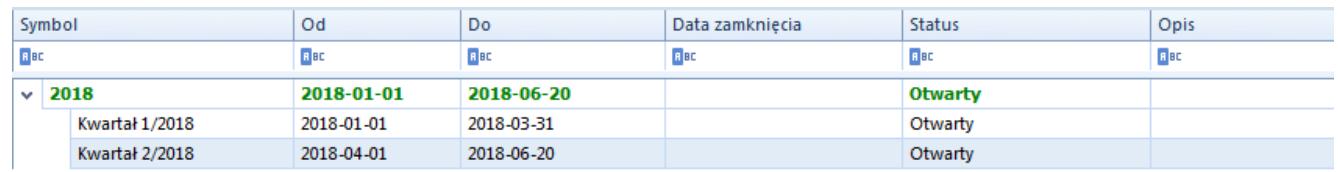

Okres obrachunkowy podzielony na kwartały

Okres cząstkowy można również dodać ręcznie za pomocą przycisków:

- [**Dodaj w tabeli**] dodanie okresu bezpośrednio na liście
- [**Dodaj przez formularz**] po zaznaczeniu okresu obrachunkowego i wybraniu przycisku [**Dodaj przez formularz**] wyświetla się formularz cząstkowego okresu obrachunkowego

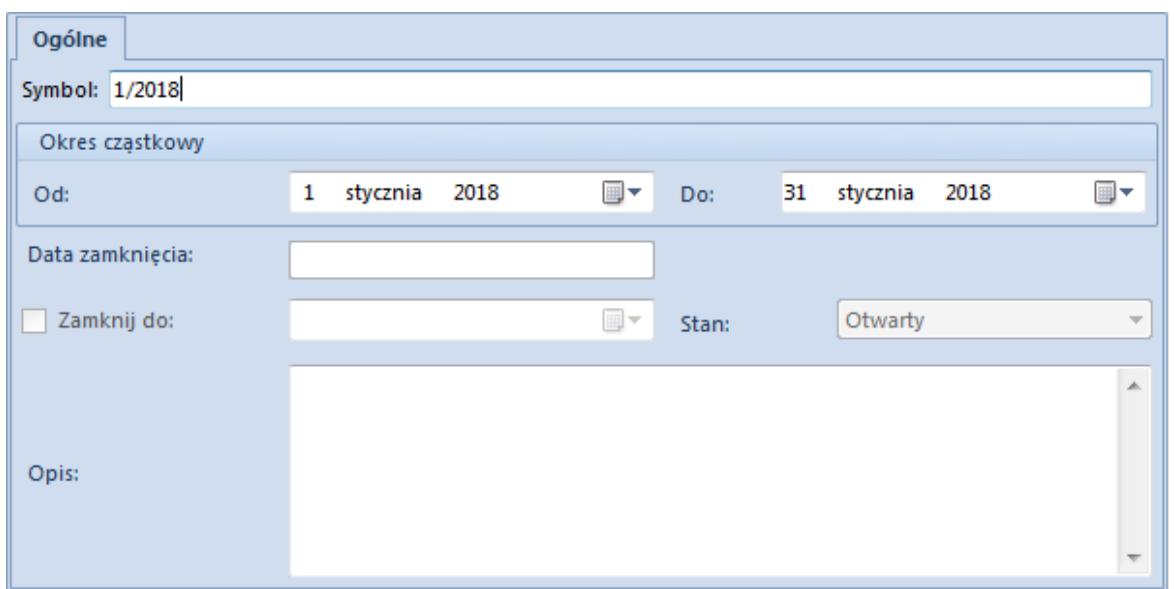

Formularz cząstkowego okresu obrachunkowego

Formularz cząstkowego okresu obrachunkowego składa się z elementów:

**Symbol** – pole obligatoryjne, pozwalające na wprowadzenie do pięćdziesięciu znaków (liter lub cyfr) służących do identyfikacji poszczególnych okresów cząstkowych np. skrót nazwy. Symbol musi mieć unikalną wartość. Symbol widoczny jest po rozwinięciu listy okresów cząstkowych w danym okresie obrachunkowym.

#### Uwaga

Symbole cząstkowych okresów obrachunkowych muszą być unikalne. **Data otwarcia** – pozwala na wpisanie daty otwarcia cząstkowego okresu obrachunkowego, czyli daty początku jego obowiązywania. Data widoczna jest po rozwinięciu listy okresów cząstkowych w danym okresie obrachunkowym.

**Data zamknięcia** – pozwala na wpisanie daty zamknięcia cząstkowego okresu obrachunkowego, czyli daty zakończenia jego obowiązywania. Data widoczna jest po rozwinięciu listy okresów cząstkowych w danym okresie obrachunkowym.

Daty obowiązywania cząstkowych okresów obrachunkowych nie mogą wychodzić poza daty obowiązywania okresu obrachunkowego.

System blokuje wprowadzanie niepoprawnych dat. Daty otwarcia i zamknięcia okresów cząstkowych mogą na siebie "nachodzić".

**Opis** – służy do wprowadzenia dodatkowego opisu. Opis jest widoczny na liście okresów cząstkowych w danym okresie obrachunkowym.

## **[Zamykanie okresu](https://pomoc.comarch.pl/altum/20221/documentation/zamykanie-okresu-obrachunkowego/) [obrachunkowego](https://pomoc.comarch.pl/altum/20221/documentation/zamykanie-okresu-obrachunkowego/)**

System pozwala na zamknięcie całego okresu obrachunkowego oraz zamknięcie zapisów księgowych na konkretny dzień. Funkcjonalność ta pozwala przede wszystkim na spełnienie wymagań, jakie stawia ustawa o rachunkowości, a mianowicie umożliwienie przez program księgowy zamknięcie okresu na dowolny dzień – wiarygodność prowadzenia ksiąg wymaga, by zapisy były dokonywane w sposób trwały, bez możliwości zmiany. Dodatkowo funkcja zamknięcia miesiąca na dzień blokuje możliwość usuwania zapisów o dacie wcześniejszej od daty zamknięcia.

#### Uwaga

Zamknięcie okresu cząstkowego jednej firmy nie powoduje zamknięcia okresów cząstkowych o takich samych przedziałach czasowych innej firmy.

W praktyce prawo do zamykania okresów księgowych i zamykania zapisów księgowych na dany dzień ma np. tylko dyrektor finansowy lub główna księgowa. System umożliwia nadanie uprawnień do zamykania zapisów księgowych dla konkretnych grup operatorów. Dodatkowo system pozwala na zamknięcie wstępne okresu, gdzie tylko osoba z uprawnieniem do zamykania okresu ma możliwość dodawania, usuwania oraz modyfikacji zapisów

księgowych. Natomiast ostateczne zamknięcie okresu obrachunkowego blokuje taką możliwość wszystkim operatorom.

Uprawnienie do zamykania okresów obrachunkowych można nadać grupie operatorów z poziomu menu *Konfiguracja → Struktura firmy → Grupy operatorów → Inne uprawnienia → Zamykanie okresów obrachunkowych.*

Operator, który ma zaznaczony powyższy parametr, może zamykać:

- okresy obrachunkowe
- cząstkowe okresy obrachunkowe

Jeśli dla danej grupy operatorów parametr *Zamykanie okresów obrachunkowych* przy stanie *Zamknięty wstępnie* jest:

- zaznaczony użytkownicy mogą dodawać, modyfikować, usuwać, przenosić do księgi głównej zapisy księgowe, wykonywać ich storno oraz je renumerować
- odznaczony dodawanie, modyfikacja oraz usuwanie zapisów są zablokowane dla danej grupy operatorów. Operatorzy mogą natomiast renumerować zapisy księgowe, przenosić je do księgi głównej i wykonywać ich storno z datą księgowania równej dacie zamknięcia.

Jeżeli użytkownik ma odpowiednie uprawnienia i status zamknięcia wszystkich okresów cząstkowych jest inny niż *Zamknięty*, renumeracja zapisów księgowych jest dostępna. Jeżeli chociaż jeden okres cząstkowy ma status *Zamknięty*, to renumeracja zapisów jest niedostępna.

W okresie zamkniętym wszyscy operatorzy, niezależnie od uprawnienia do zamykania okresu, mają zablokowane dodawanie, modyfikację, usuwanie, przenoszenie do księgi głównej oraz wykonywanie storna i renumerację zapisów księgowych.

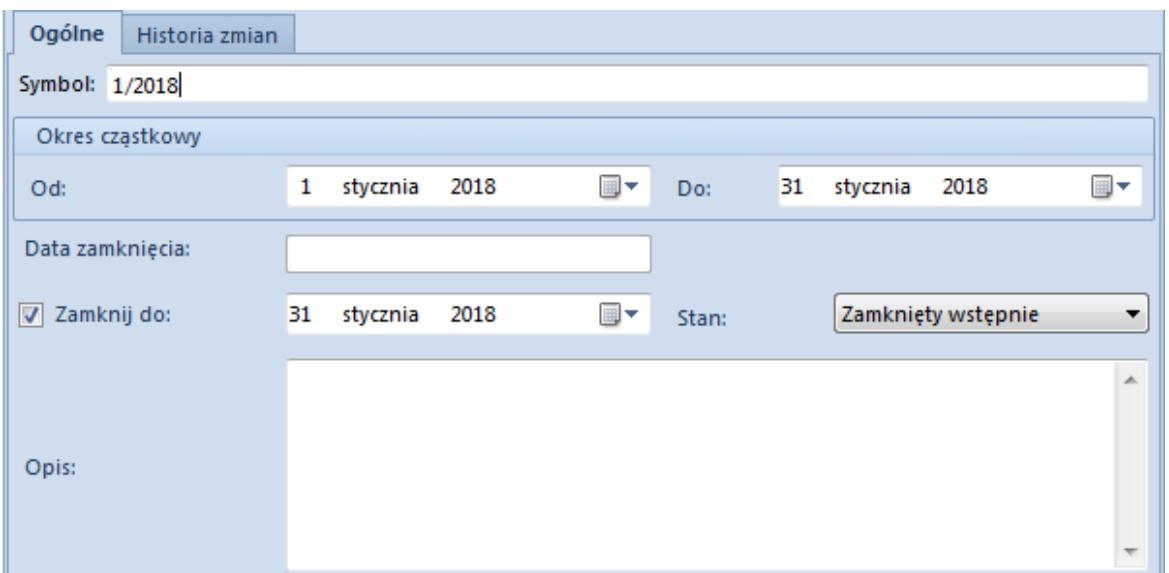

Formularz cząstkowego okresu obrachunkowego dla operatora z uprawnieniem do zamykania okresów cząstkowych

Na formularzu [cząstkowego okresu obrachunkowego](https://pomoc.comarch.pl/altum/20221/documentation/modul-ksiegowosc/konfiguracja-modul-ksiegowosc/definiowanie-okresu-obrachunkowego/) dostępne są dodatkowe pola i parametry:

- **Data zamknięcia** pole jest nieaktywna i przyjmuje wartość ostatniego zamknięcia zapisów księgowych w ramach danego cząstkowego okresu obrachunkowego tzn. nie może być wcześniejsza lub późniejsza niż data otwarcia i zamknięcia cząstkowego okresu obrachunkowego.
- **Stan**  parametr przyjmuje wartości:
	- *Otwarty*
	- *Zamknięty wstępnie*
	- *Zamknięty*

Zaznaczenie parametru [**Zamknij do**] domyślnie ustawia stan na *Zamknięty wstępnie*, z możliwością zmiany na stan *Zamknięty.*

#### Uwaga

Zasady zmiany stanu okresu obrachunkowego:

- Zmiana stanu jest możliwa po zaznaczeniu opcji [**Zamknij do**]
- Wybór stanu i jego zapis jest ostateczny i nieodwracalny
- Zablokowana jest możliwość zmiany stanu z *Zamknięty* na

*Zamknięty wstępnie* lub *Otwarty*

Zablokowana jest możliwość zmiany stanu z *Zamknięty wstępnie* na *Otwarty;* możliwy jest wtedy tylko wybór stanu *Zamknięty*

Jeżeli użytkownik zamknął zapisy do danego dnia i przy ponownej edycji formularza cząstkowego okresu obrachunkowego próbuje zamknąć zapisy do dnia wcześniejszego, nie będzie to skutkować zmianą daty zamknięcia. Zapisy pozostaną zamknięte zgodnie z datą najpóźniejszego zamknięcia.

#### Uwaga

Po zaznaczeniu lub zmianie parametru [**Zamknij do**], a następnie wybraniu przycisku [**Zapisz**] wyświetlony zostanie komunikat informujący o tym, że operacja ta jest nieodwracalna*.* W przypadku, gdy zapisy we wcześniejszych okresach cząstkowych nie zostały zamknięte, wyświetlone zostanie dodatkowo pytanie *"Zapisy księgowe we wcześniejszych okresach cząstkowych zostaną zamknięte. Czy kontynuować?"*. Wybór opcji *Tak* spowoduje ustawienie daty zamknięcia na wszystkich wcześniejszych okresach cząstkowych jako daty zamknięcia danego okresu cząstkowego.

#### **Uwaga**

Nie można usunąć cząstkowego okresu obrachunkowego, który został zamknięty.